## www.philips.com/welcome Rekisteröi tuote ja hae tukitietoja osoitteessa

BDP2980 BDP2982

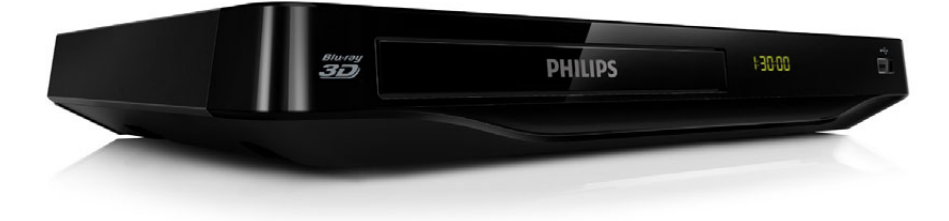

# Käyttöopas

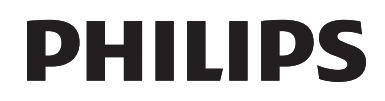

<span id="page-1-0"></span>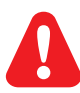

Ennen kuin käytät tätä Blu-ray- tai DVD-soitinta, tutustu kaikkiin sen mukana toimitettuihin ohjeisiin.

Tässä tuotteessa on käytetty Verance Corporationin lupaa edellyttämää omistusoikeudellista tekniikkaa, joka on suojattu yhdysvaltalaisella patentilla nro 7 369 677 ja muilla yhdysvaltalaisilla ja maailmanlaajuisilla, hyväksytyillä ja hyväksyntää odottavilla patenteilla sekä tällaista tekniikkaa koskevilla tekijänoikeus- ja kauppasalaisuuslaeilla. Cinavia on Verance Corporationin omistama tavaramerkki. Tekijänoikeudet 2004- 2010 Verance Corporation. Verance Corporation pidättää kaikki oikeudet. Käsittely käänteistekniikalla ja purkaminen on kiellettyä..

#### Cinaviaa koskeva huomautus

Tässä tuotteessa on käytetty Cinavia-tekniikkaa, jolla rajoitetaan kaupalliseen käyttöön tuotettujen elokuvien, videoiden ja niiden musiikkia sisältävien tallenteiden luvattomien kopioiden käyttöä. Mikäli toistojärjestelmä havaitsee, että käytössä on luvaton kopio, näyttöön ilmestyy vastaava ilmoitus, ja toisto tai kopiointi keskeytyy.

Lisätietoja Cinavia-tekniikasta on nähtävissä Cinavian verkkoasiakaspalvelun sivustolla osoitteessa http:// www.cinavia.com. Lisätietoja Cinaviasta voi myös pyytää postitse kirjoittamalla lähettäjän osoitteen sisältävän postikortin osoitteeseen: Cinavia Consumer Information Center, P.O. Box 86851, San Diego, CA, 92138, USA.

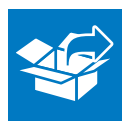

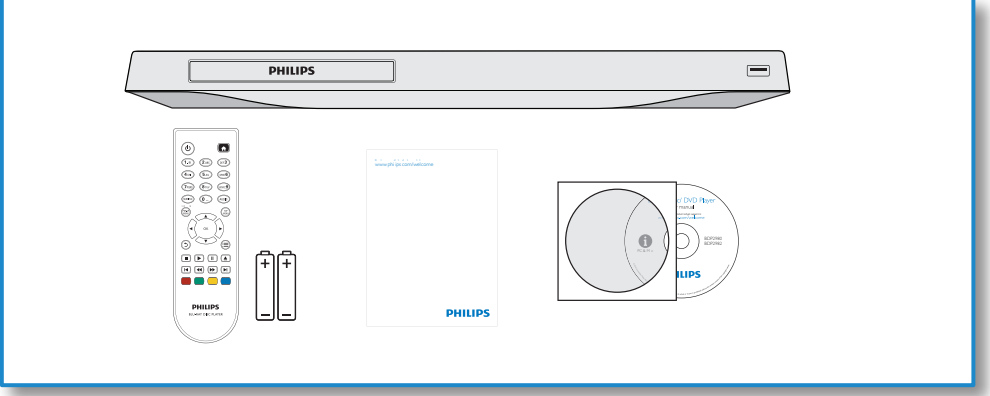

1

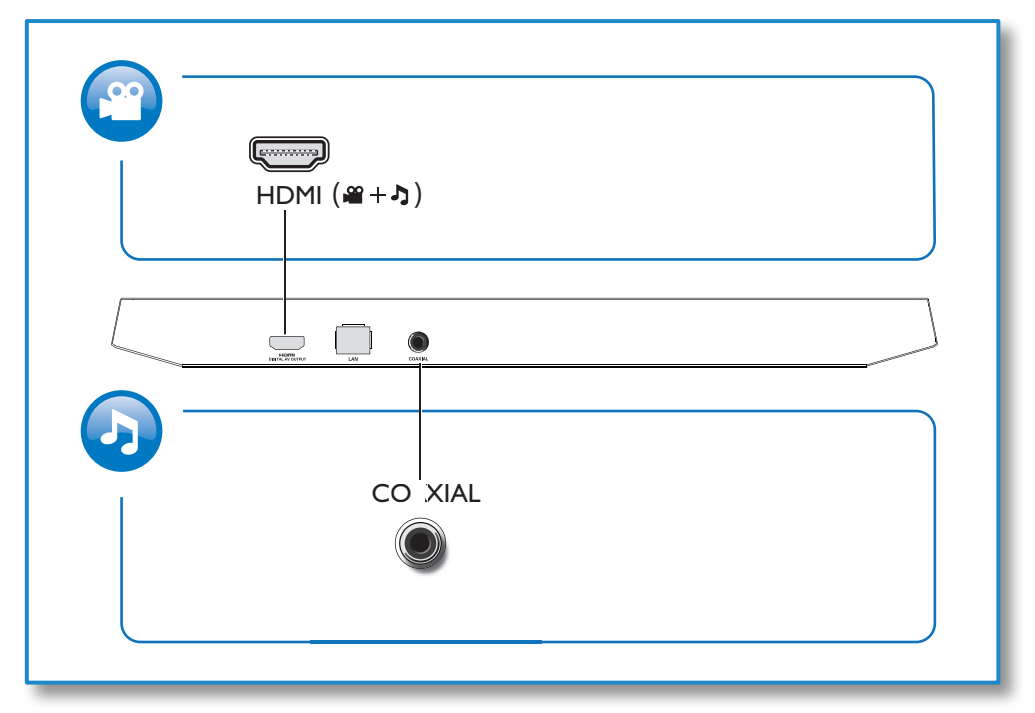

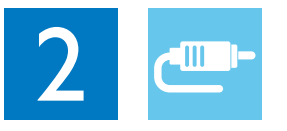

## HDMI

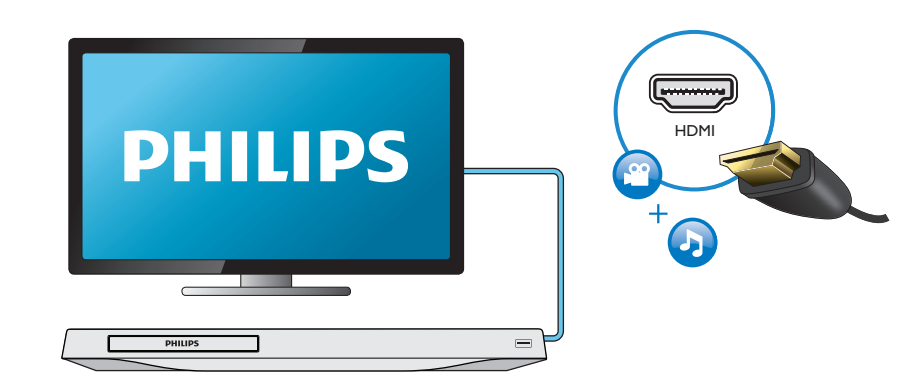

## **COAXIAL**

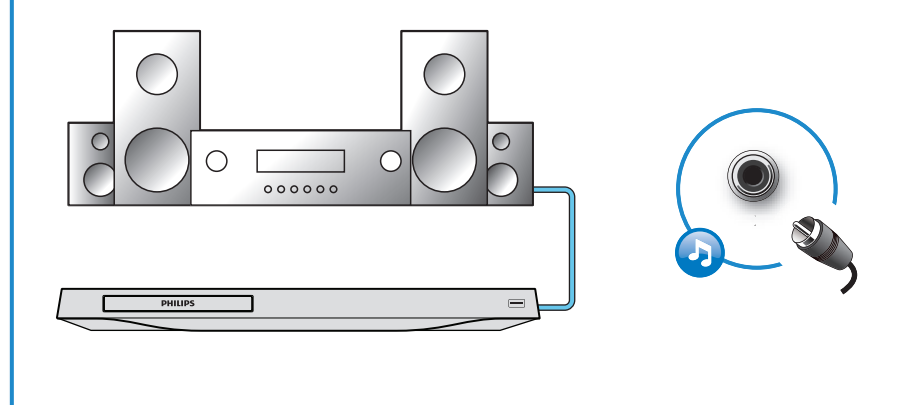

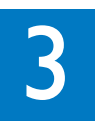

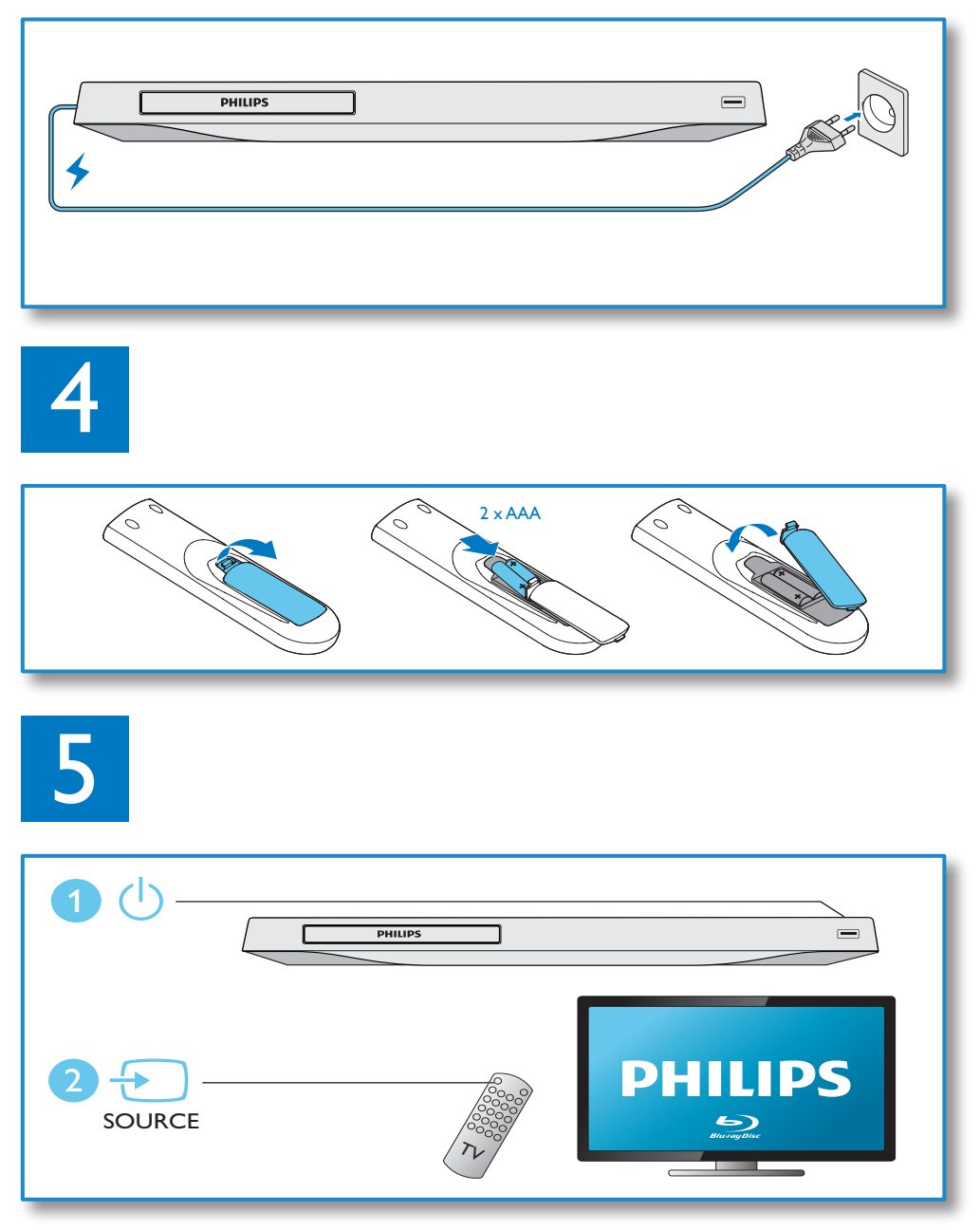

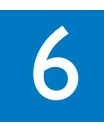

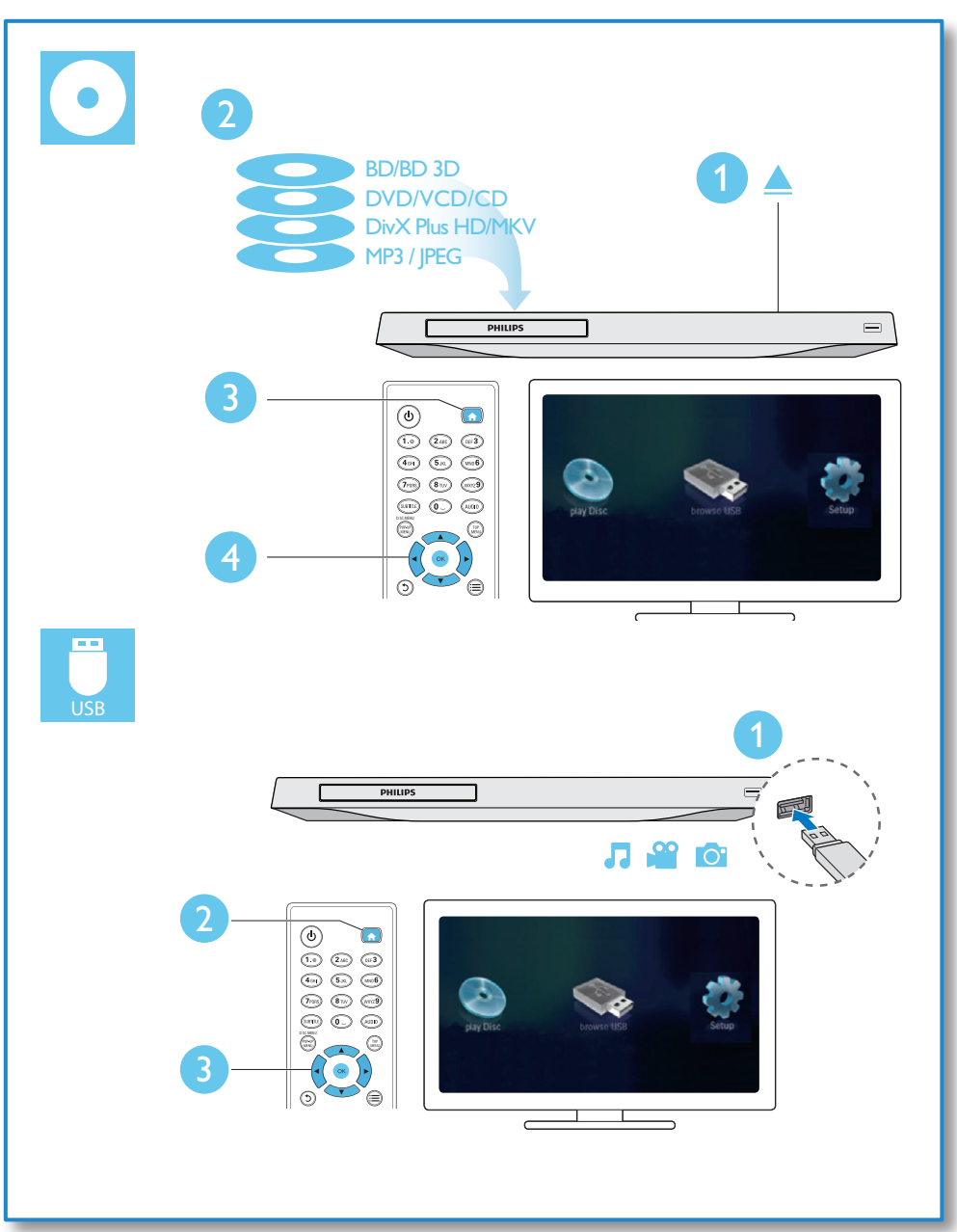

## Sisällysluettelo

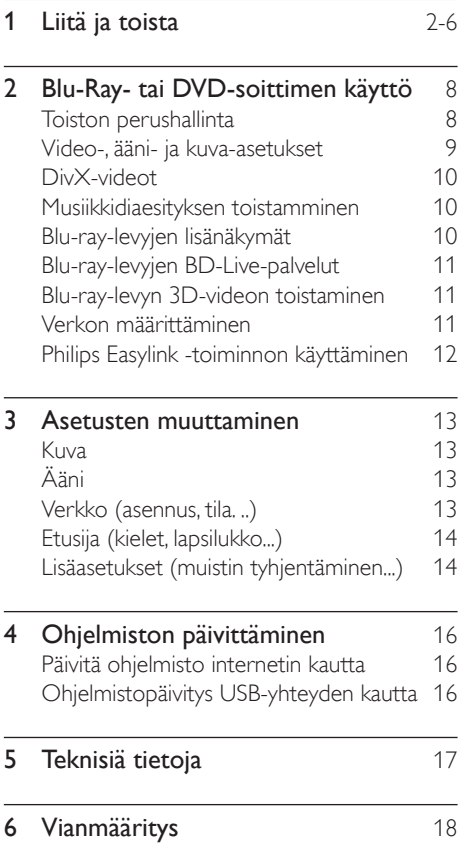

## <span id="page-7-0"></span>2 Blu-Ray- tai DVD-soittimen käyttö

Olet tehnyt erinomaisen valinnan ostaessasi Philipsin laitteen. Hyödynnä Philipsin tuki (esim. laitteiden ohjelmistopäivitykset), ja rekisteröi laitteesi osoitteessa www.philips.com/welcome.

### Toiston perushallinta

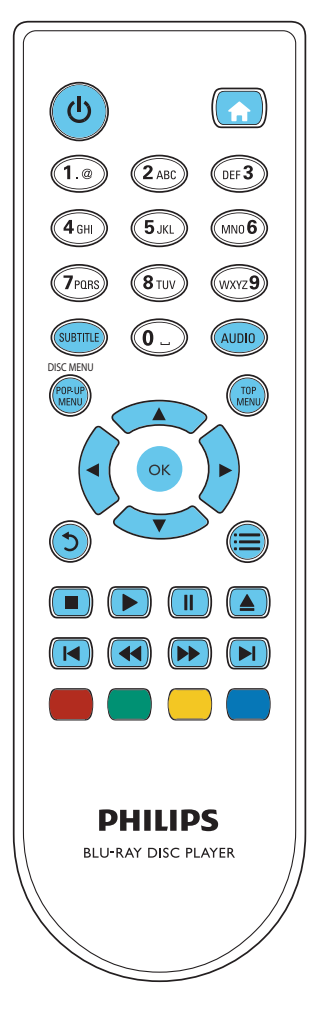

Hallitse laitetta toiston aikana seuraavilla painikkeilla.

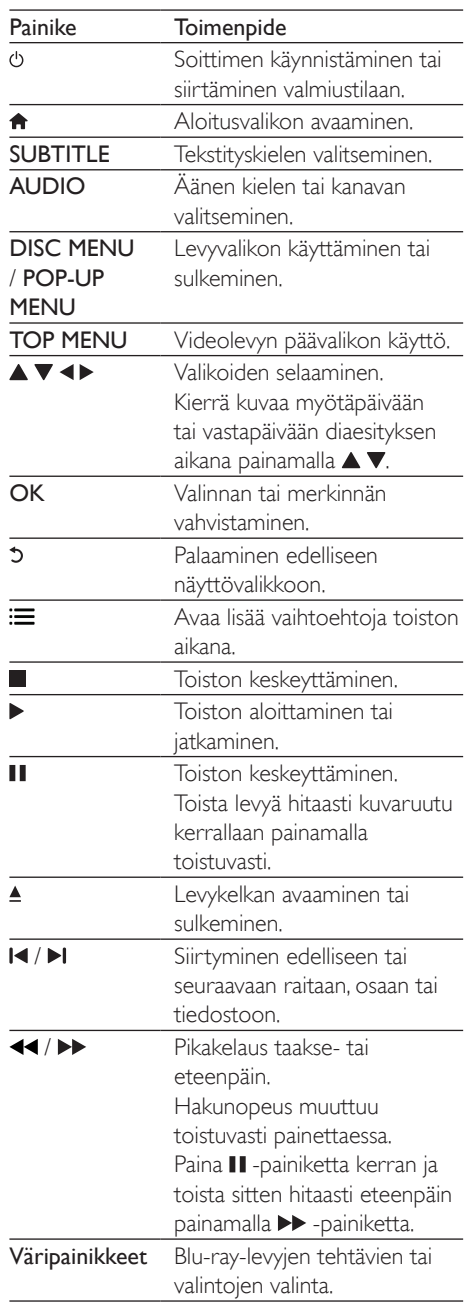

## <span id="page-8-0"></span>Video-, ääni- ja kuva-asetukset

Videoiden ja kuvien toistamiseen levyltä ja USBmuistilaitteesta on lisää vaihtoehtoja.

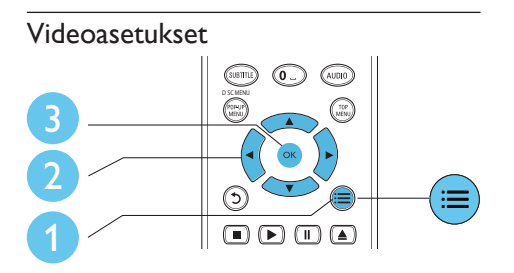

Avaa lisää vaihtoehtoja videon toiston aikana.

- **FÄänen kieli1:** Äänen kielen valitseminen.
- **[Tekstityskieli]**: Tekstityskielen valitseminen.
- **Tekstityksen siirto]: Tekstityksen sijainnin** säätäminen ruudussa. Säädä tekstityksen sijaintia ruudussa painamalla  $\blacktriangle \blacktriangledown$ -painiketta.
- **[Tiedot]**: Toistotietojen näyttäminen.
- [Merkistö]: Valitse merkistö, joka tukee DivX-videotekstiä (vain DivX-videot).
- **[Aikahaku]**: Siirry kaukosäätimen numeronäppäinten avulla haluamaasi kohtaan.
- [2. äänen kieli]: Valitse toissijainen äänen kieli (vain Blu-ray-levyt, jotka tukevat BonusView-ominaisuutta).
- [2. tekstityskieli]: Valitse toissijainen tekstityskieli (vain Blu-ray-levyt, jotka tukevat BonusView-ominaisuutta).
- **[Nimike]:** Nimikkeen valitseminen
- [Osat]: Osan valitseminen.
- **[Kulmaluettelo]**: Kamerakulman valitseminen.
- [Valikot]: Levyvalikon avaaminen
- [PIP-valinta]: Picture-in-Picture-ikkunan avaaminen (vain BonusView-toimintoa tukevilla Blu-ray-levyillä).
- [Zoom]: Zoomaus videokuvaan. Valitse zoomauskerroin <>>>
-painikkeilla.
- **[Toista]**: Osan tai nimikkeen uusintatoisto.
- **[Toista A-B]**: Kahden osan kohdan merkintä uusintatoistoa varten tai uusintatoistotilan poistaminen käytöstä.
- **[Kuva-asetukset]**: Esimääritetyn väriasetuksen valitseminen.

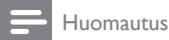

• Käytettävissä olevat videoasetukset riippuvat videolähteestä.

#### Kuva-asetukset

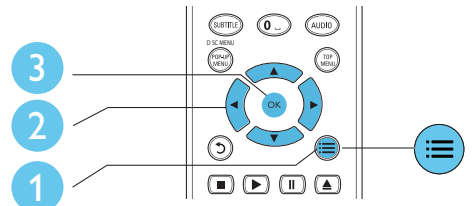

Avaa lisää vaihtoehtoja diaesityksen aikana.

- **[Kierrä +90]**: Kuvan kiertäminen 90 astetta myötäpäivään.
- **[Kierrä -90]**: Kuvan kiertäminen 90 astetta vastapäivään.
- [Zoom]: Zoomaus kuvaan. Valitse zoomauskerroin <>>> -painikkeilla.
- **[Tiedot]**: Kuvatietojen näyttö.
- **[Dian kesto]:** Näyttövälin asettaminen diaesitykselle.
- [Dian animointi]: Diaesityksen siirtymätehosteen valitseminen.
- [Kuva-asetukset]: Esimääritetyn väriasetuksen valitseminen.
- **[Toista]:** Valitun kansion toistaminen.

#### Ääniasetukset

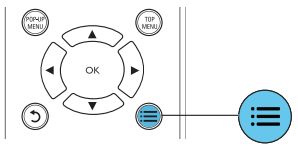

 $P<sub>aina</sub>: $\equiv$  toistuvasti, kun haluat selata seuraavia$ vaihtoehtoja:

- <span id="page-9-0"></span>Nykyisen raidan uusintatoisto.
- Levyn tai kansion kaikkien raitojen uusintatoisto.
- Äänitiedostojen toistaminen satunnaisessa järjestyksessä.
- Toistotilan poistaminen käytöstä.

## DivX-videot

Voit toistaa DivX-videoita levyltä tai USBmuistilaitteesta.

#### DivX:n VOD-koodi

- Ennen kuin ostat DivX-videoita ja katselet niitä tällä laitteella, rekisteröi laitteesi DivX VOD -koodia käyttäen osoitteessa www. divx.com.
- DivX VOD -koodin näyttö: paina  $\biguparrow$ ia valitse [Asennus] > [Lisäasetukset] > [DivX® VOD Code].

#### DivX-tekstitys

- Valitse kieliasetus painamalla SUBTITLE.
- Jos tekstitys ei näy oikein, vaihda DivXtekstitystä tukeva merkistö. Merkistön  $valit$ seminen: paina  $:=$ -painiketta ja valitse [Merkistö].

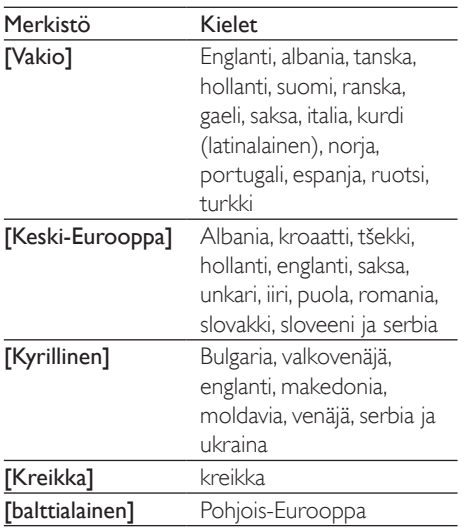

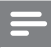

#### Huomautus

- Käyttäessäsi tekstitystä varmista, että tekstitystiedoston nimi on sama kuin DivX-videotiedoston nimi. Jos DivXvideotiedoston nimi on esimerkiksi elokuva.avi, tallenna tekstitystiedosto nimellä elokuva.srt tai elokuva.sub.
- Tämä soitin toistaa tekstitystiedostoja seuraavissa muodoissa: srt,. sub,. txt,. ssa ja. smi.

### Musiikkidiaesityksen toistamminen

Voit luoda musiikkidiaesityksen toistamalla musiikkitiedostoja ja kuvia samanaikaisesti.

- 1 Musiikkitiedoston toistaminen levyltä tai USB-muistilaitteesta.
- $\frac{2}{3}$  Paina  $\frac{5}{3}$  ja siirry kuvakansioon.<br> $\frac{3}{3}$  Valitse kuva samalta levyltä tai
- Valitse kuva samalta levyltä tai USBmuistilaitteesta ja käynnistä diaesitys painamalla OK.
- 4 Pysäytä diaesitys painamalla  $\blacksquare$ -painiketta.<br>5 Pysäytä musiikin toisto painamalla
- Pysäytä musiikin toisto painamalla uudestaan **+**-painiketta.

## Blu-ray-levyjen lisänäkymät

Voit näyttää erikoissisältöä (kuten kommentteja) ruudussa näkyvässä pienessä ikkunassa. Tämä ominaisuus on käytössä vain Blu-raylevyille, jotka tukevat Lisänäkymä-ominaisuutta (tunnetaan myös nimellä Picture-In-Picture).

- 1 Paina toiston aikana  $\equiv$ -painiketta.
	- » Asetusvalikko avautuu.
- 2 Valitse [PIP-valinta] > [PIP] ja paina OKpainiketta.
	- » PIP-asetukset [1]/[2] määräytyvät videosisällön mukaan.
	- » Toissijainen videoikkuna näytetään.
- 3 Valitse [2. äänen kieli] tai [2. tekstityskieli] ja paina OK-painiketta.

## <span id="page-10-0"></span>Blu-ray-levyjen BD-Livepalvelut

Voit käyttää internet-palveluja, kuten elokuvatrailereita, pelejä, soittoääniä ja muuta bonussisältöä.

Ominaisuus koskee ainoastaan Blu-ray-levyjä, jotka tukevat BD-Live-ominaisuutta.

- 1 Valmistele internet-yhteys ja asenna verkko (katso kohtaa Verkon määrittäminen).
- 2 Liitä USB-laite soittimen  $\leftarrow$  (USB) -liitäntään.
	- • USB-muistilaitetta käytetään ladatun BD-Live-sisällön tallentamiseen.
	- • Jos liität tämän soittimen Internetiin Wi-Fi-USB-sovittimen kautta (lisävaruste), liitä USB-keskitin (ei mukana) tähän soittimeen, jotta saat useita USB-portteja käyttöön.
	- Voit poistaa aiemmin USB-laitteeseen ladattua BD-Live-sisältöä muistin vapauttamiseksi painamalla  $\spadesuit$ -painiketta ja valitsemalla [Asennus] > [Lisäasetukset] > [Tyhjennä muisti].
- Toista BD-Live-ominaisuutta tukeva levy.
- Valitse levyvalikosta BD-Live-kuvake ja paina OK-painiketta.
	- » BD-Live alkaa latautua. Latausaika määräytyy levyn ja Internet-yhteyden mukaan.
- 5 Valitse käytettävä kohde BD-Livekäyttöliittymässä.

#### Huomautus

- BD-Live-palvelut vaihtelevat levyn ja maan mukaan.
- Kun BD-Live on käytössä, sisällöntarjoaja pääsee käyttämään levyn ja soittimen sisältöä.
- Tallenna lataus USB-muistilaitteeseen, jossa on vähintään 1 Gt vapaata kiintolevytilaa.
- Jos käytät USB-keskitintä tämän soittimen kanssa, älä ylikuormita USB-keskitintä useilla USB-laitteilla, jotta USB-virta riittäisi.

### Blu-ray-levyn 3D-videon toistaminen

#### Vaatimukset

- 3D-yhteensopiva televisio
- Tämä soitin liitetään televisioon HDMI n kautta
- Television kanssa yhteensopivat 3D-lasit
- 1 Varmista seuraavasti, että 3D-lähtö on käytössä: paina **+** -painiketta ja valitse [Asennus] > [Video] > [Katso 3D-videota] > [Auto].
- 2 Toista Blu-ray-levyn 3D-videota
- 3 Laita 3D-lasit päähän ja nauti 3D-tehosteista.
	- Voit toistaa 3D-videota 2D-tilassa poistamalla Blu-ray 3D -lähdön käytöstä (paina  $\bigoplus$ -painiketta ja valitse [Asennus] > [Video] > [Katso 3D-videota] >[Ei]).

## Verkon määrittäminen

Liitämällä soittimen Internetiin voit käyttää palveluja:

- **BD-Live:** internetin bonusominaisuuksien käyttäminen (koskee Blu-ray-levyjä, jotka tukevat BD-Live-ominaisuutta)
- Päivitä ohjelmisto: soittimen ohjelmiston päivittäminen internetin kautta.

#### Huomautus

- Langattoman verkon määrittämiseen tarvitaan lisävarusteena saatava Philipsin Wi-Fi-USB-sovitin (WUB1110).
- Wi-Fi-USB-sovitinta (WUB1110) ei toimiteta laitteen mukana. Voit hankkia sovittimen osoitteesta shop.philips. com. Jos Philipsin verkkokauppa ei toimi kotimaassasi, ota yhteys Philipsin asiakaspalveluun. Yhteystiedot ovat osoitteessa www.philips.com/support.
- 1 Liitä soitin Internetiin kiinteän (Ethernet) tai langattoman yhteyden kautta.

<span id="page-11-0"></span>los käytät kiinteää yhteyttä, liitä verkkokaapeli (ei mukana) soittimen takapaneelin LAN-porttiin.

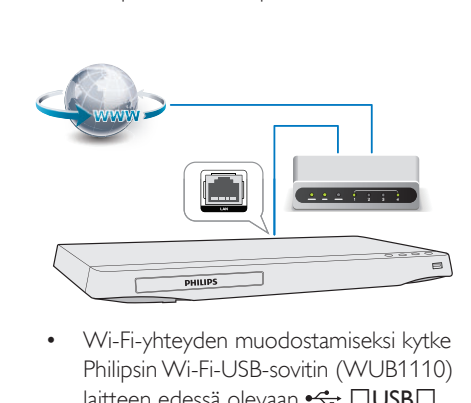

Philipsin Wi-Fi-USB-sovitin (WUB1110) laitteen edessä olevaan  $\leftarrow$   $\square$ USB $\square$ -porttiin.

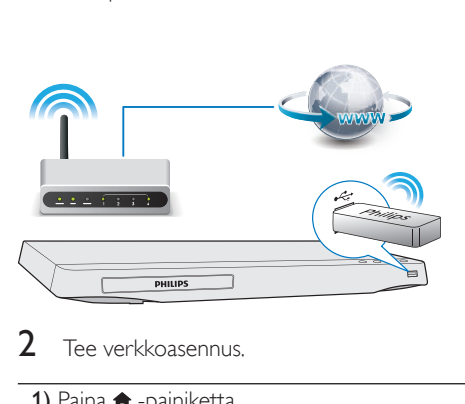

- Tee verkkoasennus.
- 1) Paina **A** -painiketta.
- 2) Valitse [Asennus] ja paina OK.
- 3) Valitse [Verkko] > [Verkkoasennus] ja valitse OK.

4) Noudata asennuksen aikana kuvaruutuun tulevia ohjeita. Kirjoita tarvittaessa salasana kaukosäätimen aakkosnumeerisilla painikkeilla.

- Varoitus
- Ennen kuin muodostat verkkoyhteyden, tutustu verkkoreitittimeen ja verkon toimintaperiaatteisiin. Lue tarvittaessa verkkokomponenttien mukana toimitetut käyttöohjeet. Philips ei vastaa tietojen katoamisesta tai vahingoittumisesta.

## Philips Easylink -toiminnon käyttäminen

Soitin tukee Philips EasyLink -toimintoa, joka käyttää HDMI CEC (Consumer Electronics Control) -protokollaa. Voit ohjata yhdellä kaukosäätimellä HDMI-liitäntöjen kautta liitettyjä EasyLink-yhteensopivia laitteita. Philips ei takaa 100-prosenttista yhteensopivuutta kaikkien HDMI CEC -laitteiden kanssa.

- 1 Liitä HDMI CEC-yhteensopivat laitteet HDMI-liittimellä ja ota käyttöön television ja muiden liitettyjen laitteiden HDMI CEC -toiminnot (lisätietoja on TV:n tai muiden laitteiden käyttöoppaissa).
- 2 Paina  $\bigcap$  -painiketta.<br>3 Valitse **[Asennus]**
- Valitse [Asennus]> [EasyLink].
- Valitse asetus **[On]** seuraavissa kohdissa: [EasyLink][1 kosk. toisto] ja [1 kosk. valmius].
	- » EasyLink-toiminto on käytössä.

#### Toisto yhdellä painikkeella

Kun levyä toistetaan tällä soittimella, TV siirtyy automaattisesti oikeaan videotulolähteeseen.

#### 1 kosk. valmius

Kun liitetty laite (esimerkiksi TV) on asetettu valmiustilaan sen omalla kaukosäätimellä, tämä soitin siirtyy automaattisesti valmiustilaan.

## <span id="page-12-0"></span>3 Asetusten muuttaminen

Tässä kohdassa perehdytään soittimen asetusten muuttamiseen.

#### $\circledcirc$  $\,\bar{\!\!\mathcal{O}}$  0  $\,\odot$  $\overset{\text{\tiny{}}}{\circledcirc} \overset{\text{\tiny{}}}{\circledcirc} \overset{\text{\tiny{}}}{\circledcirc}$  $\circledcirc$   $\circledcirc$   $\circledcirc$ <u>ම බ ම</u>  $\tilde{\varpi}$  $\mathbb{C}$ 2 3 e 6 ம்மைம் TV Disolay  $• 169$  Wd Video HDMI Video  $\overline{m}$   $\overline{m}$   $\overline{m}$  $\bullet$  Aub **Audio** HDMI Deep Cold  $\overline{\bullet}$  Aub ----**Natural** Picture Settings  $\bullet$  Standard Watch 3D video  $\bullet$  Auto **PHILIPS** EasyLink Advanced

#### Huomautus

- Harmaana näkyviä valikkokohtia ei voi muuttaa.
- $\bullet$  Palaa edelliseen valikkoon  $\bullet$  -painikkeella. Poistu valikosta painamalla **+** -painiketta.

## Kuva

- **1** Paina  $\bigoplus$ -painiketta.
- 2 Avaa videoasetukset valitsemalla [Asennus] > [Video].
	- **[TV-ruutu]**: TV-ruudulle sopivan kuvien näyttömuodon valitseminen.
	- **[HDMI-video]**: HDMI-videotarkkuuden valitseminen.
	- **[HDMI Deep Color]:** näyttää värisävyt monivivahteisina, jos videosisältö on tallennettu Deep Color -asetuksella ja TV tukee tätä ominaisuutta.
	- [Kuva-asetukset]: Esimääritetyn väriasetuksen valitseminen.
	- [Katso 3D-videota]: 3D- tai 2D-lähdön valitseminen toistettaessa Blu-ray 3D

-levyä. Soitin on liitettävä 3D-television HDMI-liitäntään.

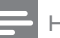

#### Huomautus

• Jos vaihdat asetusta, varmista, että televisio tukee uutta asetusta.

## Ääni

- **1** Paina  $\bigoplus$  -painiketta.
- 2 Avaa ääniasetukset valitsemalla [Asennus] > [Ääni].
- [Yökuuntelu]: valitse hiljainen tai täysi, dynaaminen ääni. Yökuuntelu-tila vähentää kovien äänien äänenvoimakkuutta ja lisää pehmeiden äänien, kuten puheen, äänenvoimakkuutta.
- **[HDMI-ääni]:** valitse HDMI-äänimuoto, kun soitin on liitetty HDMI-liitäntään.
- [Digitaalinen ääni]: valitse äänimuoto, kun soitin on liitetty digitaaliseen liitäntään (koaksiaaliliitäntä).
- **[PCM- näyte]**: määritä PCM-äänilähdön näytteenottotaajuus, kun soitin on liitetty digitaaliseen liitäntään (koaksiaaliliitäntä).

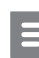

#### Huomautus

• Yötila on käytettävissä vain toistettaessa Dolbykoodattuja DVD-levyjä ja Blu-ray-levyjä.

## Verkko (asennus, tila. ..)

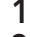

- 1 Paina **+** -painiketta.
- 2 Avaa verkkoasetukset valitsemalla

#### [Asennus] > [Verkko].

**[Verkkoasennus]**: kiinteän tai langattoman verkkoasennuksen käynnistäminen.

- <span id="page-13-0"></span>[Näytä verkkoasetukset]: verkon nykyisen tilan näyttäminen.
- • [Näytä langattomat asetukset]: Wi-Fiyhteyden nykyisen tilan näyttäminen.

## Etusija (kielet, lapsilukko...)

- **1** Paina  $\hat{\mathbf{r}}$  -painiketta.
- Avaa etusija-asetukset valitsemalla [Asennus] > [Esiasetukset].
	- **[Valikkokieli]**: näyttövalikon kielen valitseminen.
	- **[Ääni]**: videon äänen kielen valitseminen.
	- **[Tekstitys]**: videon tekstityskielen valitseminen.
	- **[Levyvalikko]**: videolevyn valikkokielen valitseminen.
	- **[Lapsilukko]**: ikäluokituksen sisältävien levyjen käytön rajoittaminen. Voit avata rajoitusasetukset näppäilemällä luvun 0000. Jos haluat toistaa kaikki levyt välittämättä ikäluokituksista, valitse taso 8.
	- [Näytönsäästäjä]: näytönsäästötilan ottaminen käyttöön ja poistaminen käytöstä. Jos näytönsäästäjätila on käytössä, näyttö siirtyy valmiustilaan, kun se on ollut 10 minuuttia käyttämättä (esimerkiksi tauko- tai pysäytystilassa).
	- [Autom. tekst siirto]: tekstityksen siirron ottaminen käyttöön ja poistaminen käytöstä. Jos tekstityksen siirto on käytössä, tekstitys siirretään automaattisesti sopimaan TV-ruutuun (toiminto ei koske kaikkia Philipstelevisioita).
	- [Muuta salasana]: salasanan asettaminen tai vaihtaminen rajoitetun levyn toistamiseksi. Näppäile luku 0000, jos salasanaa ei ole tai olet unohtanut sen.
	- [Näyttöpaneeli]: soittimen näyttöpaneelin kirkkauden vaihtaminen.
- [Valmiustila]: automaattisen valmiustilan ottaminen käyttöön ja poistaminen käytöstä. Jos se on käytössä, soitin siirtyy valmiustilaan, kun sitä ei ole käytetty 30 minuuttiin (esimerkiksi kun toisto on keskeytetty tai pysäytetty).
- **[VCD PBC]**: näytä tai ohita VCD- ja SVCD-levyjen sisältövalikko.

#### Huomautus

- Jos haluamasi kieli ei ole valittavissa levyn kieleksi (ääni tai tekstitys), voit valita valikosta **[Muut]** ja näppäillä 4-numeroisen kielikoodin, joka on tämän käyttöoppaan lopussa.
- Jos valitset kielen, joka ei ole saatavilla levyllä, soitin käyttää levyn oletusarvoista kieltä.

### Lisäasetukset (muistin tyhjentäminen...)

- **1** Paina  $\hat{\mathbf{r}}$  -painiketta.
	- Avaa lisäasetukset valitsemalla [Asennus] > [Lisäasetukset].
		- [BD-Live-suojaus]: BD-Live-sisällön käytön rajoittaminen tai salliminen (ainoastaan ei-kaupalliset, käyttäjän luomat BD-Live-levyt).
		- [Downmix-tila]: 2-kanavaisen äänilähdön hallinta.
		- [Ohjelmistopäivitys]: valitsemalla tämän voit päivittää ohjelmiston verkon kautta tai USB-laitteesta.
		- [Tyhjennä muisti]: edellisen BD-Livelatauksen poistaminen USB-laitteesta. BUDA-kansio luodaan automaattisesti BD-Live-latauksen tallentamiseksi.
		- [DivX® VOD Code]: DivX®rekisteröintikoodin ja rekisteröinnin purkukoodin näyttäminen.
		- [Versiotiedot]: soittimen ohjelmistoversiotietojen näyttäminen

• [Palauta oletusasetukset]: soittimen tehdasasetusten palauttaminen lukuun ottamatta salasanaa ja lapsilukkotasoa.

#### Huomautus

- Kaupallisten Blu-ray-levyjen internet-käyttöä ei voi rajoittaa.
- Ennen kuin ostat DivX-videoita ja toistat niitä tällä soittimella, rekisteröi soitin osoitteessa www.divx.com DivX VOD -koodilla.

## <span id="page-15-0"></span>4 Ohjelmiston päivittäminen

Ennen kuin päivität tämän soittimen ohjelmiston, tarkista nykyinen ohjelmistoversio:

Paina  $\bigoplus$  ia valitse [Asennus] > [Lisäasetukset] > [Versiotiedot], ja paina OK.

### Päivitä ohjelmisto internetin kautta

- 1 Internet-yhteyden muodostaminen soittimesta (katso kohtaa Verkon määrittäminen).
- Paina  $\bigtriangleup$  -painiketta ja valitse [Asennus].
- Valitse [Lisäasetukset] > [Ohjelmistopäivitys]> [Verkko].
	- » Jos päivitettävää sisältöä löydetään, saat kehotteen aloittaa päivityksen.
- $4$  Päivitä ohjelmisto noudattamalla TV n ohjeita.
	- » Kun päivitys on valmis, soitin sammuu ja käynnistyy uudelleen automaattisesti.

### Ohjelmistopäivitys USByhteyden kautta

- 1 Hae uusin ohjelmistoversio osoitteesta www.philips.com/support
	- Hae laitteesi malli ja napsauta kohtaa Ohjelmistot ja ohjaimet.
- 2 Lataa ohjelmisto USB-laitteeseen.
	- a Pura ladattu tiedosto ja varmista, että puretun kansion nimi on UPG\_ALL.
	- (2) Siirrä UPG ALL-kansio ylätason hakemistoon.
- $3$  Liitä USB-laite soittimen  $\leftarrow$  (USB) -liitäntään.
- 4 Paina  $\hat{\mathbf{a}}$  -painiketta ja valitse [Asennus].<br>5 Nalitse [Lisäasetukset] >

#### Valitse [Lisäasetukset] > [Ohjelmistopäivitys]> [USB].

- » Jos päivitettävää sisältöä löydetään, saat kehotteen aloittaa päivityksen.
- 6 Päivitä ohjelmisto noudattamalla TV n ohjeita.
	- » Kun päivitys on valmis, soitin sammuu ja käynnistyy uudelleen automaattisesti.

#### Varoitus

• Älä katkaise laitteen virtaa tai irrota USBmassamuistilaitetta kesken ohjelmistopäivityksen. Soitin voi vahingoittua.

## <span id="page-16-0"></span>5 Teknisiä tietoja

#### Huomautus

• Tekniset tiedot voivat muuttua ilman erillistä ilmoitusta

#### Aluekoodi

Soitin toistaa levyjä, joilla on jokin seuraavista aluekoodeista.

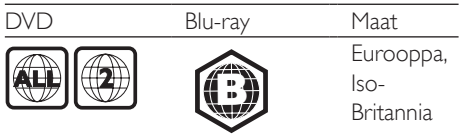

#### Toistettavissa olevat tallennusvälineet

- • BD-Video, BD 3D
- DVD-Video, DVD+R/+RW, DVD-R/-RW, DVD+R/-R DL (Dual Layer)
- • VCD/SVCD
- • CD-äänilevy, CD-R/CD-RW, MP3-, WMA-, JPEG-tiedostot
- • DivX (Ultra)/DivX Plus HD -tiedostot, MKV-tiedostot
- USB-massamuistilaite

#### Tiedostomuoto

- Video: .avi, .divx, .mp4, .mkv
- Ääni: .mp3, .wma, .wav
- Kuva: .jpg, .gif, .png

#### Video

- Signaalijärjestelmä: PAL/NTSC
- • HDMI-lähtö: 480i/576i, 480p/576p, 720p, 1080i, 1080p, 1080p / 24 Hz

#### Ääni

- HDMI-lähtö
- Digitaalilähtö: 0,5 Vp-p (75 ohmia)
	- • Koaksiaali
- Näytteenottotaajuus:
	- MP3: 32 kHz, 44,1 kHz, 48 kHz
	- WMA: 44,1 kHz, 48 kHz
- Vakiobittinopeus:
	- • MP3: 112–320 kpbs
	- • WMA: 48–192 kpbs

#### **USB**

- Yhteensopivuus: Hi-Speed USB (2.0)
- Luokat: USB Mass Storage Class
- • Tiedostojärjestelmä: FAT16, FAT32
- $\cdot$  USB-portti:  $5V = 500$  mA
- Tukikiintolevy: tarvitaan ehkä ulkoinen virtalähde.

#### Päälaite

- Käyttöjännite: AC 220-240 V~, 50/60 Hz
- Virrankulutus: 11 W
- • Virrankulutus valmiustilassa: alle 1 W
- Mitat (L  $\times$  K  $\times$  S): 310  $\times$  40  $\times$  203 mm
- Nettopaino: 1,1 kg

#### Laitteen mukana toimitettavat lisätarvikkeet

- Kaukosäädin ja kaksi AAA-kokoista paristoa
- • Pikaopas
- • D-ROM, jossa on monikielinen käyttöopas (vain Manner-Euroopan versiossa)

#### Valinnainen lisävaruste

- Langaton Philipsin USB-sovitin (WUB1110, myydään erikseen)
	- • Multimedialiitännät: Wi-Fi 802.11b/g/n
	- Liitännät: USB
	- • Ympäristön lämpötila: 5–40 °C.
	- Sovittimen mitat  $(L \times K \times S)$ : 28,4  $\times$  82  $\times$  13.4 mm

#### Lasertiedot

- Lasertyyppi (diodi): AlGaInN (BD), AlGaInP (DVD/CD)
- Aallonpituus:  $405 + 7$  nm  $/ 7$  nm  $(BD)$ , 660 + 4 nm / - 10 nm (DVD), 790 + 6 / - 6 nm (CD)
- Lähtöteho: 1 mW (BD), 0,3 mW (DVD), 0,28 mW (CD)

## <span id="page-17-0"></span>6 Vianmääritys

#### Vakava varoitus

• Sähköiskun vaara. Älä koskaan avaa soittimen runkoa.

Älä yritä korjata soitinta itse, jotta takuu ei mitätöidy.

Jos sinulla on ongelmia soittimen käytön kanssa, tarkista seuraavat seikat, ennen kuin otat yhteyden huoltoon. Jos ongelma ei ratkea, rekisteröi soitin ja saat tukea osoitteessa www. philips.com/support.

Kun otat yhteyttä Philipsiin, sinulta kysytään soittimen mallia ja sarjanumeroa. Malli- ja sarjanumero ovat soittimen taustapuolella. Kirjoita numerot tähän:

Mallinumero

Sarjanumero

#### Päälaite

#### Soittimen painikkeet eivät toimi.

Irrota sottimen virtajohto pistorasiasta muutamaksi minuutiksi ja liitä se uudelleen.

#### Kuva

#### Ei kuvaa.

Varmista, että TV:ssä on valittuna oikea lähde soitinta varten. -ohjelmalla.

#### HDMI-liitännän kautta ei näy kuvaa.

- Varmista, ettei HDMI-kaapeli ole viallinen. Jos kaapeli on viallinen, vaihda se uuteen HDMI-kaapeliin.
- Paina kaukosäätimen  $\bigtriangleup$  -painiketta ja paina sitten numeropainikkeilla 731. Tai odota automaattista palautusta 10 sekuntia.
- los soitin on liitetty muuhun kuin suositeltuun näyttölaitteeseen HDMIkaapelilla, ääni- ja videosignaali ei välttämättä välity.

#### Levy ei toista HD-videota.

Varmista, että levy sisältää teräväpiirtovideota.

#### Ääni

#### TV:stä ei kuulu ääntä.

• Varmista, että TV:ssä on valittuna oikea lähde soitinta varten.

#### Ulkoisen äänentoistolaitteen (kotiteatteri/ vahvistin) kaiuttimista ei kuulu ääntä.

• Valitse ulkoisesta äänentoistolaitteesta oikea äänilähde.

#### HDMI-liitännän kautta ei kuulu ääntä.

• HDMI-liitännän kautta ei ehkä kuulu ääntä, jos liitetty laite ei ole HDCP-yhteensopiva tai vain DVI-yhteensopiva.

#### Ei toissijaista äänilähtöä PIP-ominaisuudelle.

Kun [Bittivirta] on valittu [HDMI-ääni]- tai [Digitaalinen ääni] -valikosta, interaktiiviset äänet, kuten PIP-ominaisuuden toissijainen ääni, mykistetään. Poista valinta kohdasta [Bittivirta].

#### Toistaminen

#### Levyn toisto ei onnistu.

- Puhdista levy.
- Varmista, että levy on ladattu oikein.
- Varmista, että soitin tukee levyä. Katso kohtaa Tekniset tiedot.
- Varmista, että tuote tukee DVD- tai BDlevyn aluekoodia.
- DVD±RW- tai DVD±R-levyt: varmista, että levy on viimeistelty.

#### DivX-videotiedostojen toisto ei onnistu.

- Varmista, että DivX-videotiedosto on kokonainen.
- Varmista, että videon tiedostotunniste on oikea.

#### DivX-tekstitys ei näy oikein.

• Varmista, että tekstitystiedostolla on sama nimi kuin DivX-videotiedostolla.

• Varmista, että soitin tukee tekstitystiedoston tunnistetta ( srt, .sub, .txt, .ssa tai .smi).

#### Liitetyn USB-muistilaitteen sisällön luku ei onnistu.

- Varmista, että USB-muistilaitteen muoto on yhteensopiva soittimen kanssa.
- Varmista, että soitin tukee USBmuistilaitteen tiedostojärjestelmää.
- USB-kiintolevylle tarvitaan ehkä ulkoinen virtalähde.

#### TV-ruudussa näkyy teksti No entry tai x.

• Toimintoa ei voi käyttää.

#### EasyLink-ominaisuus ei toimi.

Varmista, että soitin on liitetty Philipsmerkkiseen EasyLink-televisioon ja että EasyLink-asetus on käytössä (katso kohtaa Blue-ray-/DVD-soittimen käyttö > Philips EasyLink -toiminnon käyttäminen).

#### BD-Live-ominaisuuksien käyttö ei onnistu.

- Varmista, että soitin on liitetty verkkoon (katso kohtaa Blue-ray-/DVD-soittimen käyttö > Verkon määrittäminen).
- Varmista, että verkkoasennus on tehty (katso kohtaa Blue-ray-/DVD-soittimen käyttö > Verkon määrittäminen).
- Varmista, että Blu-ray-levy tukee BD-Liveominaisuuksia.
- Tyhjennä muisti. (Asetusten muuttaminen > Lisäasetukset (BD-Live-suojaus, tyhjennä muisti...)).

#### Verkko

#### Langatonta verkkoa ei löydy tai se ei toimi kunnolla.

- Varmista, että verkkoliitäntä on kunnossa (katso kohtaa Blue-ray-/DVD-soittimen käyttö > Verkon määrittäminen).
- Varmista, että verkkoasennus on tehty (katso kohtaa Blue-ray-/DVD-soittimen käyttö > Verkon määrittäminen).
- Varmista, etteivät mikroaaltouunit, DECTpuhelimet tai lähellä olevat Wi-Fi-laitteet häiritse langatonta verkkoa.

los langaton verkko ei toimi kunnolla, kokeile kiinteää verkkoasennusta (katso kohtaa Blue-ray-/DVD-soittimen käyttö > Verkon määrittäminen).

#### 3D-videot

#### 3D-tehosteet eivät näy

- • Varmista, että 3D-lähtö on käytössä (katso kohtaa Blu-ray- tai DVD-soittimen käyttö > Blu-ray-levyn 3D-videon toistaminen >).
- Varmista, että toistettava levynimike on Bluray 3D- yhteensopiva.
- Varmista, että TV on 3D- ja HDMIyhteensopiva, ja TV on asetettu 3D-tilaan (lisätietoja TV:n käyttöoppaassa).
- Varmista, että 3D-lasit on aktivoitu (lisätietoja TV:n käyttöoppaassa).

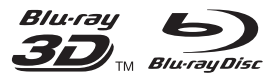

'Blu-rayTM', 'Blu-ray DiscTM', 'Blu-ray DiscTM' logo, 'Blu-ray 3D™' and 'Blu-ray 3D™' logo are the trademarks of Blu-ray Disc Association.

## HƏMI

HDMI, and HDMI logo and High-Definition Multimedia Interface are trademarks or registered trademarks of HDMI licensing LLC in the United States and other countries.

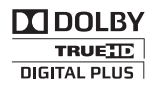

Manufactured under license from Dolby Laboratories. Dolby and the double-D symbol are trademarks of Dolby Laboratories.

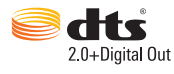

Manufactured under license under U.S. Patent Nos: 5,956,674; 5,974,380; 6,487,535 & other U.S. and worldwide patents issued & pending. DTS, the Symbol, & DTS and the Symbol together are registered trademarks & DTS 2.0+Digital Out is a trademark of DTS, Inc. Product includes software. © DTS, Inc. All Rights Reserved.

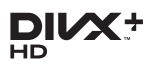

ABOUT DIVX VIDEO: DivX® is a digital video format created by DivX, LLC, a subsidiary of Rovi Corporation.This is an official DivX Certified® device that plays DivX video. Visit divx.com for more information and software tools to convert your files into DivX videos. ABOUT DIVX VIDEO-ON-DEMAND: This DivX Certified® device must be registered in order to play purchased DivX Video-on-Demand (VOD) movies. To obtain your

registration code, locate the DivX VOD section in your device setup menu. Go to vod.divx.com for more information on how to complete your registration.

DivX Certified® to play DivX® and DivX Plus® HD (H.264/MKV) video up to 1080p HD including premium content.

DivX®, DivX Certified®, DivX Plus® HD and associated logos are trademarks of Rovi Corporation or its subsidiaries and are used under license.

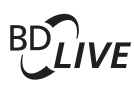

#### BONUSVIEW™

'BD LIVETM' and 'BONUSVIEWTM' are trademarks of Blu-ray Disc Association.

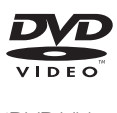

'DVD Video' is a trademark of DVD Format/ Logo Licensing Corporation.

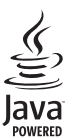

Java<br>Java<br>Java and all other Java trademarks and logos are trademarks or registered trademarks of Sun Microsystems, Inc. in the United States and/or other countries.

## Language Code

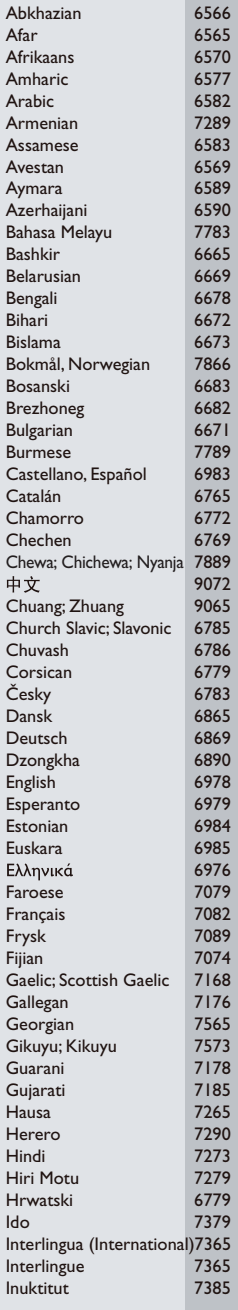

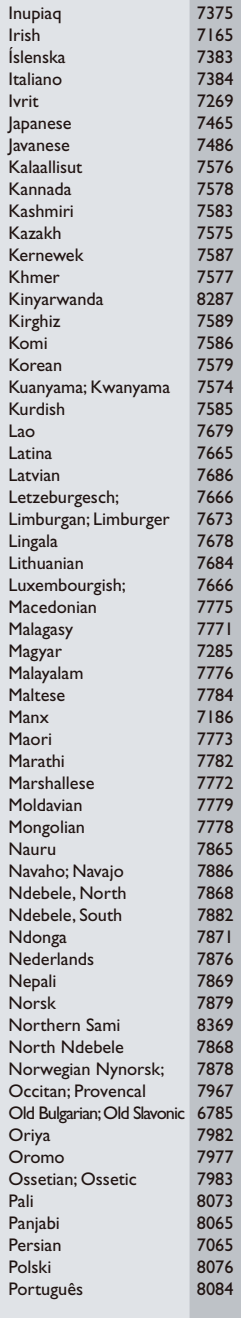

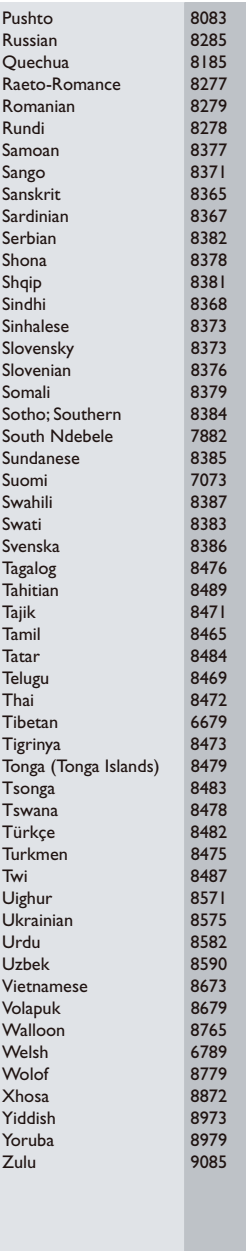

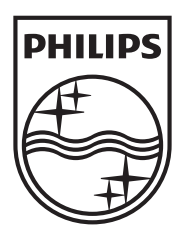

Specifications are subject to change without notice © 2012 Koninklijke Philips Electronics N.V. All rights reserved.

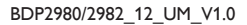

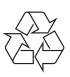